# Funkční model impulsního testeru vinutí cívek

Mikuláš Tschunko <mikulas.tschunko@tul.cz>, Miroslav Novák

Diplomová práce se zabývá impulsní metodou měření cívek, při které je snímána odezva na vysokonapěťový puls. Tato metoda jako jediná dokáže detekovat zkraty vinutí a průrazy na kostru. Teoretická část seznamuje se základními parametry cívek a tlumivek. Dále obeznamuje se základními typy zvyšujících měničů a nakonec popisuje samotnou metodu.

V praktické části diplomové práce je hlavním tématem tvorba prototypu testeru s napěťovým rozsahem 20–1000 V z důvodu bezpečnosti. Je zde navržena deska plošných spojů v prostředí Eagle firmy Autodesk. Řídicí jednotka je typu Arduino Nano. Nakonec je provedeno kontrolní měření s různými vzorky cívek s uměle vytvořenými defekty.

**Klíčová slova:** Impulsní metoda měření cívek, rezonanční kmitočet LC obvodu, Step-Up měnič, Arduino Nano, osciloskop

# Úvod

Cívek se používá v nejrůznějších odvětvích elektrotechniky, ať již při spínání, přeměně energií, filtraci signálů či např. měření. Základním parametrem každé cívky je její indukčnost – schopnost vytvářet při protékání proudem kolem sebe magnetické pole. Ovšem v reálném světě nic není ideální a tak i cívka kromě své indukčnosti má i řadu parazitních parametrů, které ovlivňují jejich maximální proud, napětí, frekvenční rozsah či rezonanční kmitočet.

Také právě na poslední jmenované vlastnosti je postavena impulsní metoda měření cívek, o které je pojednáno v další části.

Cílem této práce bylo vytvořit funkční model impulsního testeru cívek, který bude mít možnost nastavení výstupního napětí na kondenzátoru a připojení osciloskopu, případně měřicí karty.

# Metodika

Základem této metody je to, že po nabití kondenzátoru o známé kapacitě na napětí v řádech kV dojde k sepnutí polovodičového spínače (např. tyristoru), a tím se vytvoří s cívkou rezonanční RLC obvod. Z naměřené periody na osciloskopu a kapacity budicího kondenzátoru lze pomocí známého Thomsonova vztahu vypočítat indukčnost cívky. Poté dojde k vypnutí tyristoru a na přechodovém ději se již podílejí pouze parazitní kapacity cívky, které lze vypočítat také z periody kmitů, která je již jiná, než když byla cívka připojená k budicímu kondenzátoru.

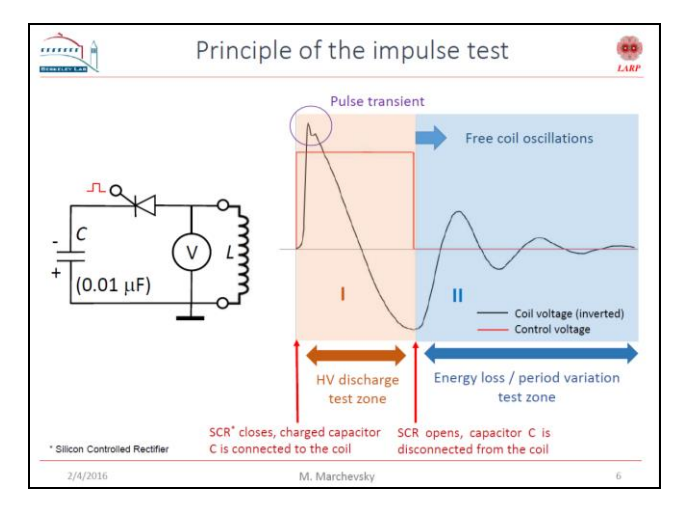

*Obrázek 1: Zapojení a přechodový děj při impulsním měření cívek.*

Aby bylo možno nabít kondenzátor na napětí o kilovoltech, je potřeba jej nějakým způsobem zvýšit. Existuje několik možností – transformátorový měnič, Step-Up s tlumivkou anebo kapacitní nábojová pumpa.

# Výsledky a diskuze

Zařízení pro testování bylo po simulaci v programu Microcap a poté otestování na nepájivém kontaktním poli sestaveno na oboustranné desce plošných spojů. Ta byla nainstalována do plastové krabičky, do které byly také vyříznuty otvory pro komunikační periferie a konektory. Rozhraní USB-UART pro dálkové ovládání z PC bylo instalováno dodatečně ve značně provizorním provedení.

Výrobek umožňuje nastavení měřicího napětí v rozmezí 20–1000 V buď místní obsluhou – pomocí klávesnice a LCD zobrazovače, anebo dálkově pomocí PC přes USB rozhraní (SCPI příkazy). Konektory pro

#### TECHNICKÁ UNIVERZITA V LIBERCI Fakulta mechatroniky, informatiky a mezioborových studií

připojení osciloskopu jsou dva – jeden pro signál na výstupu ze snímacího napěťového děliče (poměr 1:25), druhý pro externí spoušť osciloskopu při začátku měření. Výrobek je napájen ze síťového zdroje stejnosměrného napětí 12 V/12 W. Zvyšující měnič i spínač pro měření je ovládán pomocí řídicí jednotky Arduino Nano, jež se vyznačuje jednoduchostí programování v jazyce Wiring. Ta je naprogramována jako jednoduchý stavový automat s 6 stavy a 4 mezistavy pro přepis LCD displeje. Jsou zde 2 režimy – místní a dálková obsluha.

Zvyšující měnič je typu Step-Up s tlumivkou 10 mH/250 mA, spínanou MOSFET tranzistorem, jehož hradlo je buzeno digitálním výstupem řídicí jednotky přes obvod TC4427A (neinvertující). Jsou zde 2 děliče napětí – jeden představuje zpětnou vazbu pro řídicí jednotku, druhý je připojen na BNC konektor a slouží k měření napětí na cívce osciloskopem.

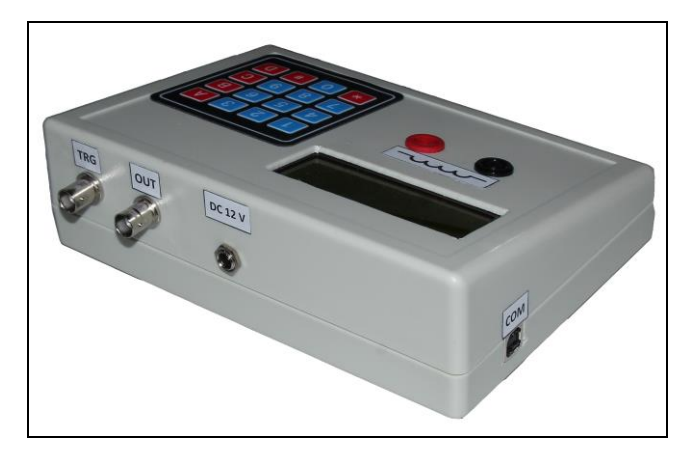

*Obrázek 2: Hotový výrobek.*

Na obrázku níže je vidět přechodový graf pro kontrolní měření zvyšujícího transformátoru. Jsou vidět rozdíly mezi bezporuchovým stavem a různými zkraty.

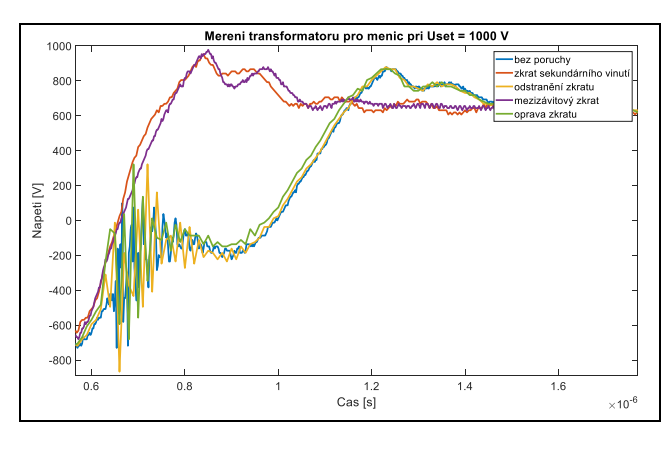

*Obrázek 3: Naměřené přechodové děje u transformátoru pro různé defekty. U bezporuchových stavů je vidět korónový výboj.*

**Studentská konference Fakulty mechatroniky, informatiky a mezioborových studií**

## Závěr

Byl vytvořen funkční model impulsního testeru cívek, který byl nejdříve otestován na kontaktním poli a poté vytvořen definitivní plošný spoj. Hodnota indukčnosti zvyšující tlumivky byla zjištěna experimentálně ze simulací. Bylo doplněno komunikační rozhraní s galvanickým oddělením optočleny a externí spoušť s oddělovacím transformátorem, aby bylo možné zařízení provozovat.

Nakonec bylo provedeno kontrolní měření s vybranými vzorky cívek. Bylo zjištěno, že průběh přechodového děje je odlišný od teoretického, neboť zde nedochází k poklesu napětí na cívce k nule ve fázi znovu uzavření tyristoru. Navíc bylo nutno tyristor budit kontinuálním proudem, neboť proud do cívky nedosahovat přídržného proudu anodou. Také byly problémy s kalibrací kapacitně kompenzovaného napěťového děliče na výstupu, neboť zde z nějakého důvodu nebylo možno dosáhnout poměru 1:50. Jinak zařízení funguje správně.

# Poděkování

Děkuji panu Miroslavu Novákovi za pravidelné konzultace a pomoc při tvorbě diplomové práce i s nákupem součástek potřebných pro toto zařízení.

Tato práce byla podpořena z projektu Studentské grantové soutěže (SGS) na Technické univerzitě v Liberci v roce 2018.

### Reference

- [1] Mayer, D. *Teorie elektromagnetického pole (2 díly)*. ZČU, Plzeň, 2004.
- [2] Marchevsky M., Ravaioli E., Ambrosio G., *Impulse testing of coils and magnets: present experience and future plans.* MQXF Workshop on Structure, Alignment, and Electrical QA, CERN, 2016
- [3] ČERNÍK, Martin. TECHNICKÁ UNIVERZITA V LIBERCI. *Stejnosměrné měniče: přednášky – výkonová elektronika*. Liberec, 2014.
- [4] *Arduino: Tutorials* [online]. Arduino, 2018 [cit. 2018-03-18]. Dostupné z: <https://www.arduino.cc/en/Tutorial/HomePage>